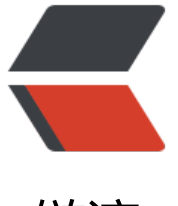

链滴

# netdata [监控搭](https://ld246.com)建及使用

作者:Leif160519

- 原文链接:https://ld246.com/article/1568097501552
- 来源网站: [链滴](https://ld246.com/member/Leif160519)
- 许可协议:[署名-相同方式共享 4.0 国际 \(CC BY-SA 4.0\)](https://ld246.com/article/1568097501552)

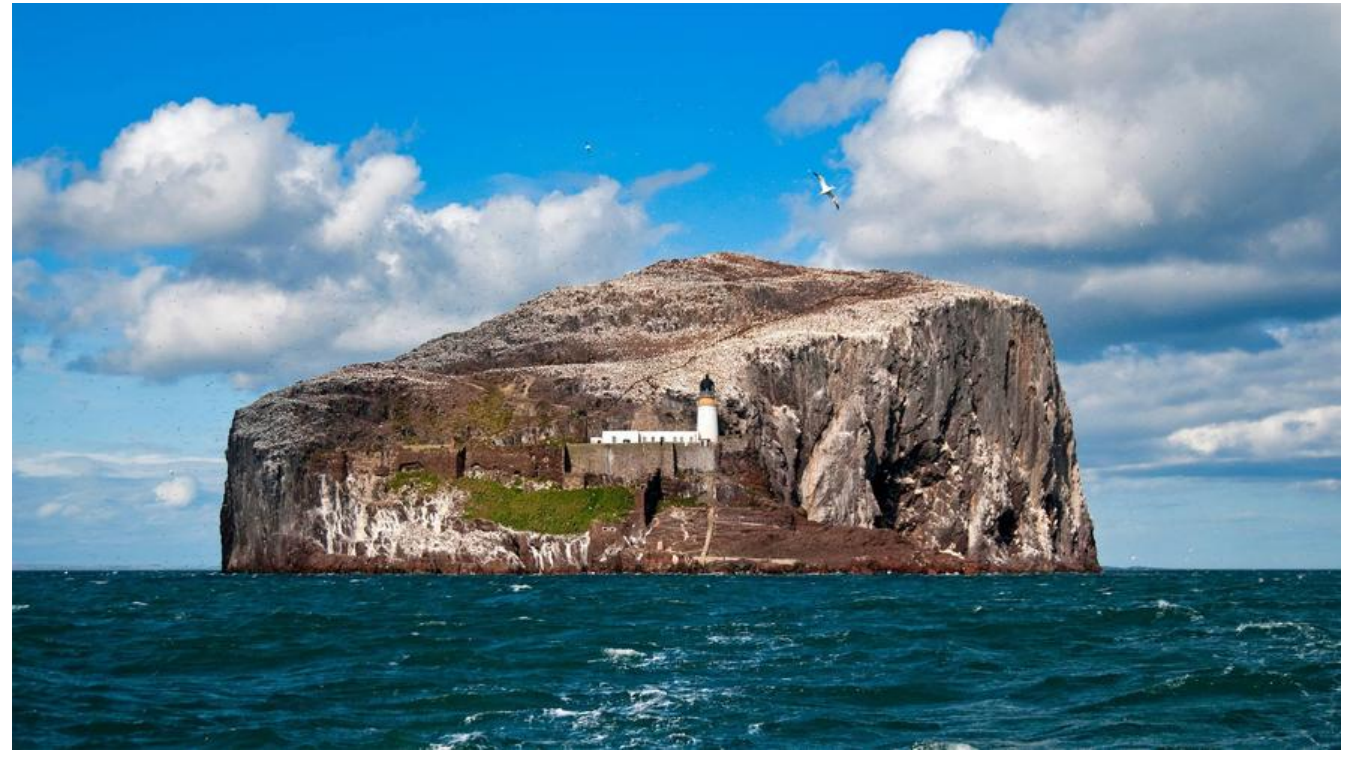

官方说明: https://docs.netdata.cloud/zh/backends/

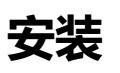

## **installer\_for\_linux.sh(Linux平台通用)**

bash <(curl -Ss https://my-netdata.io/kickstart.sh)

## **installer for docker.sh (Docker平台, 安装迅速快捷)**

#!/usr/bin/env bash docker run -d --name=netdata \ -p 19999:19999 \ -v /etc/passwd:/host/etc/passwd:ro \ -v /etc/group:/host/etc/group:ro \ -v /proc:/host/proc:ro \ -v /sys:/host/sys:ro \ -v /var/run/docker.sock:/var/run/docker.sock:ro \ --cap-add SYS PTRACE \ --security-opt apparmor=unconfined \ netdata/netdata

# **界面效果**

浏览器输入:http://ip-address:19999

### **总览**

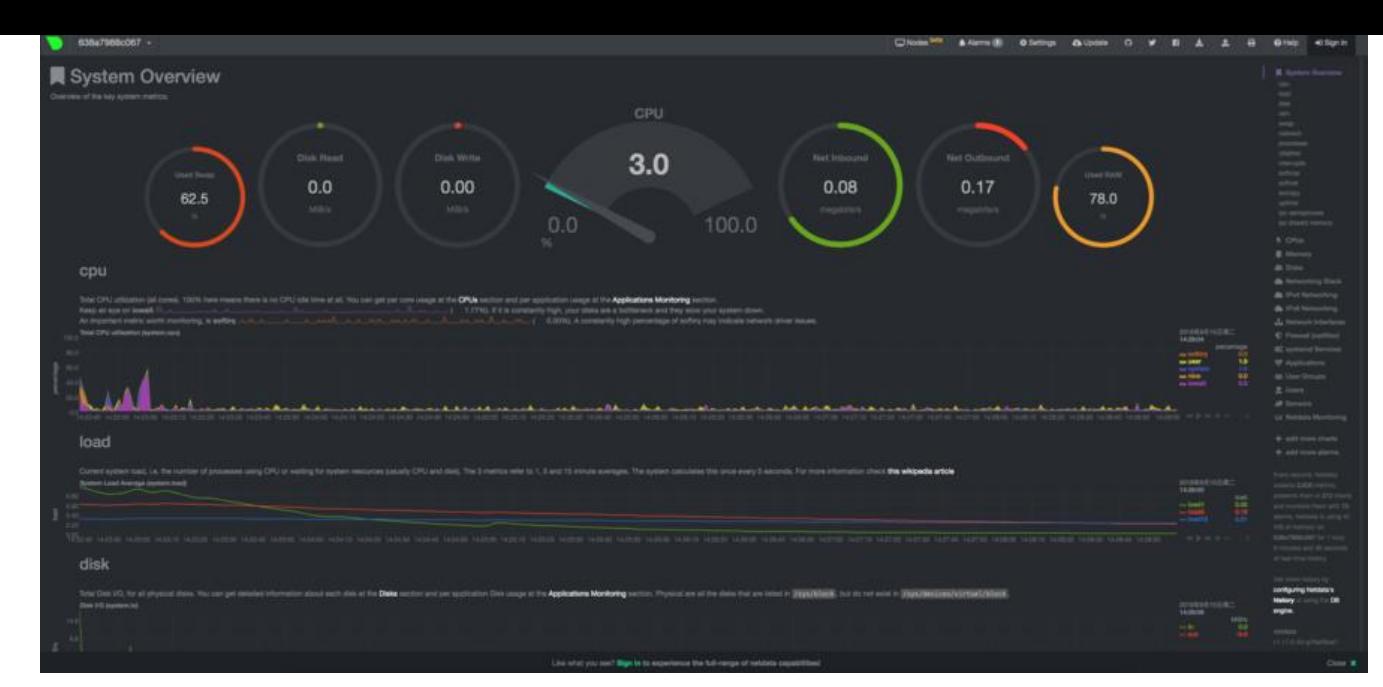

## **CPU**

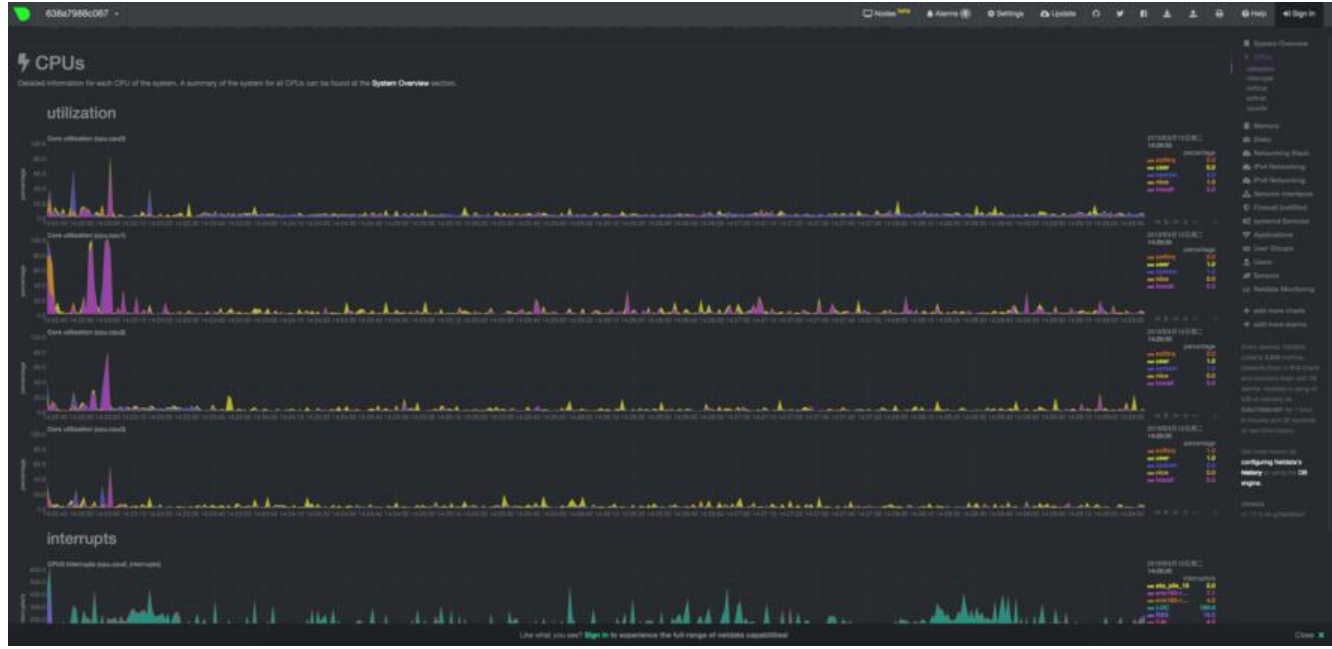

**内存**

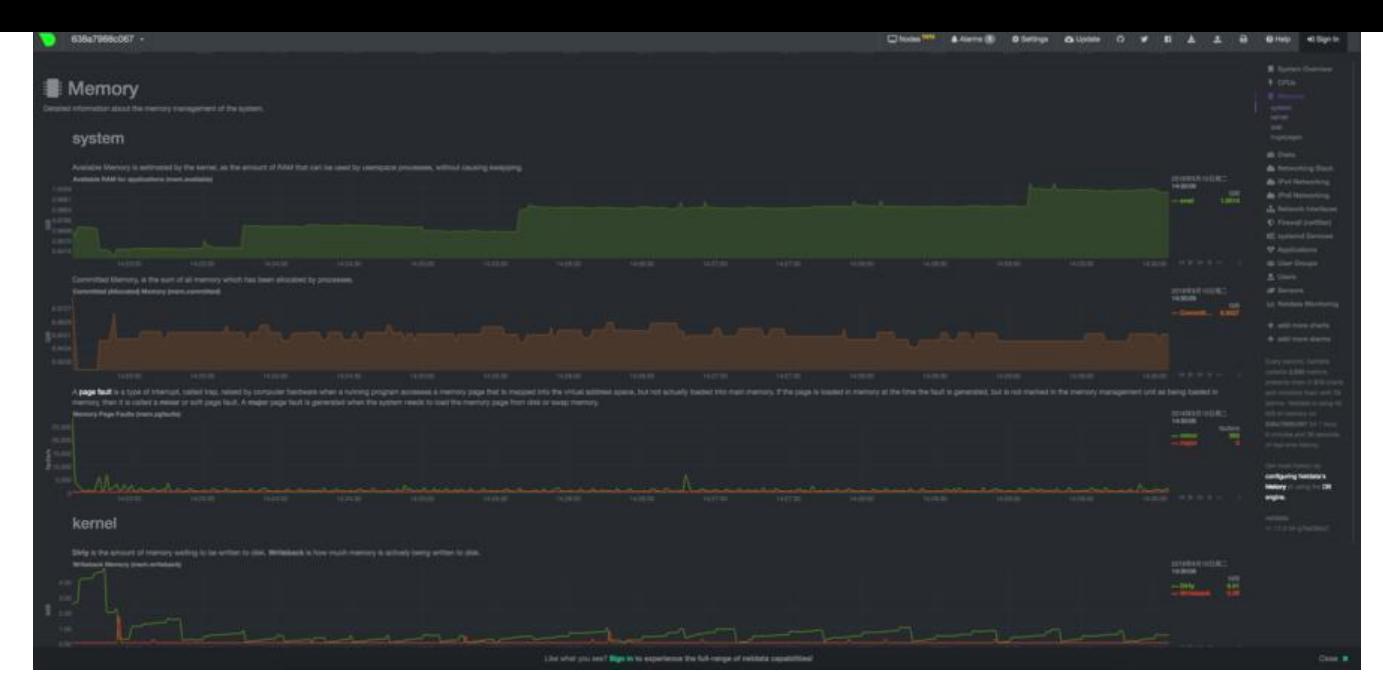

### **Disk**

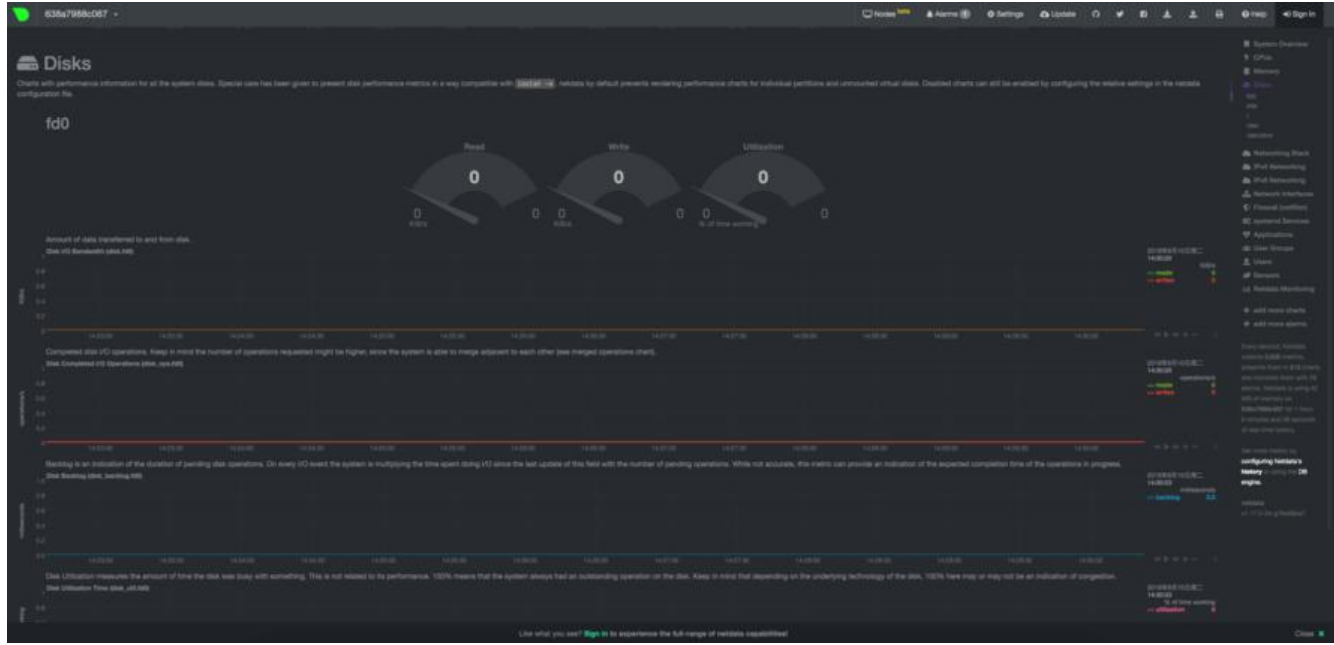

#### **Network**

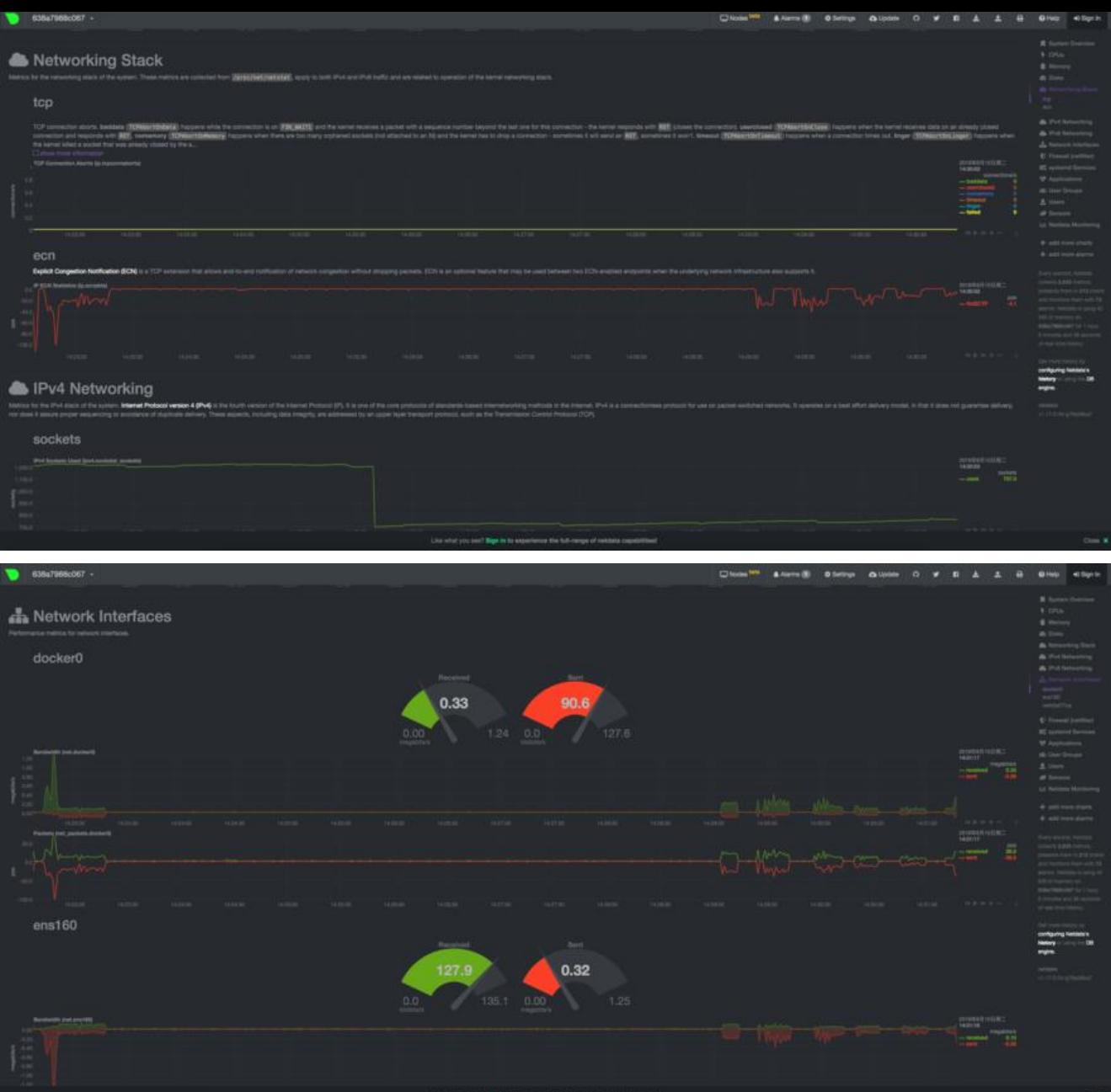

**用户活动**

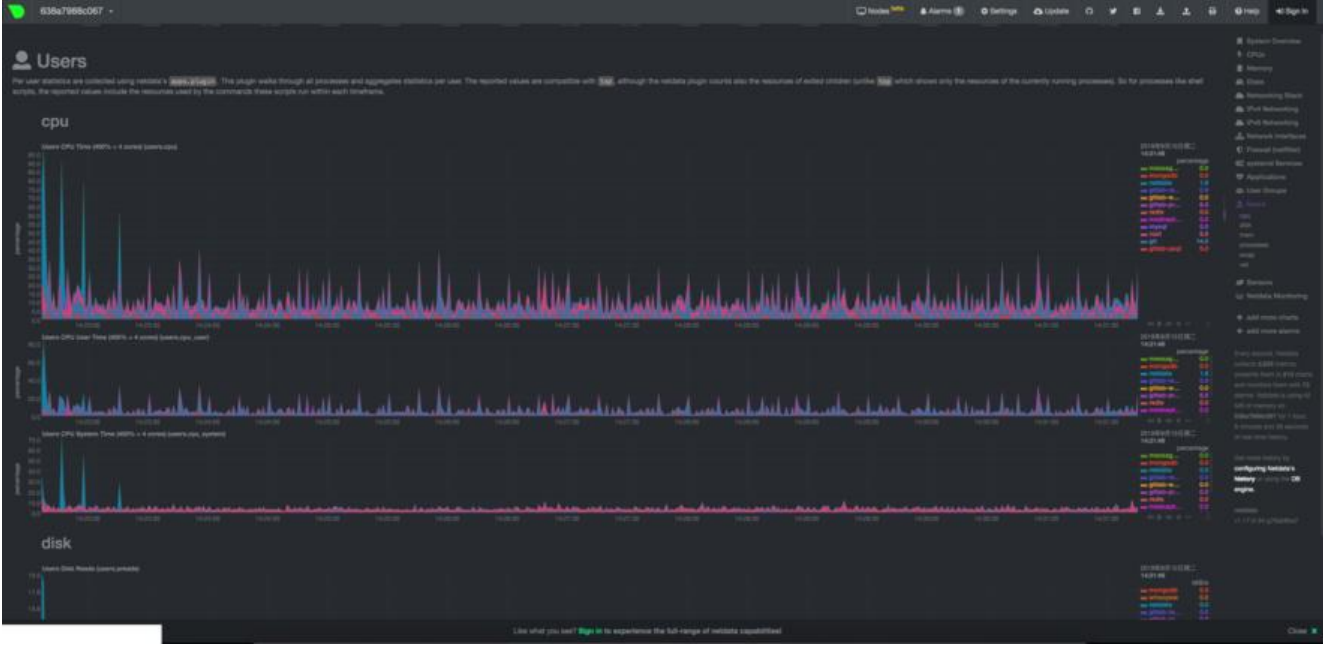

# **添加多个监控节点**

点击nodes,之后用github账号登录,成功过后可以将改节点添加你的账户下并自动跳转到所有节点 面

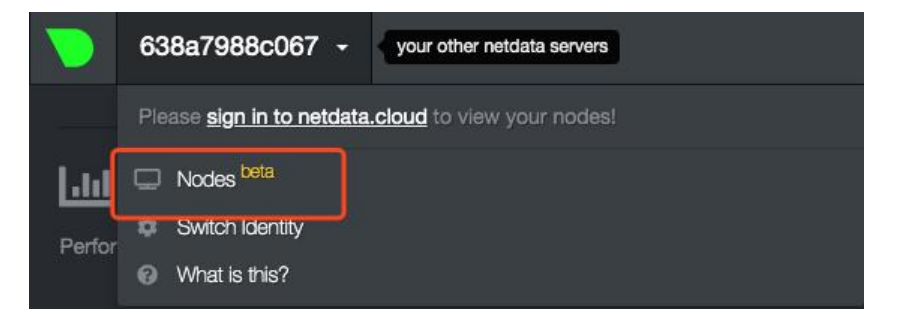

#### **Authorization**

Node (http://192.168.3.233:19999/console.html) is requesting access to your account. \*

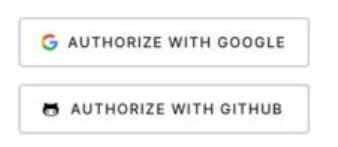

Authorize with your email

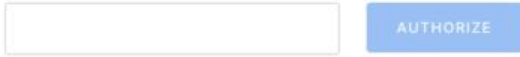

. If you don't have an account, it will be created automatically.

 $\overline{\phantom{a}}$ 

#### 点击其中一个节点方块,右边会自动显示该节点的一些信息

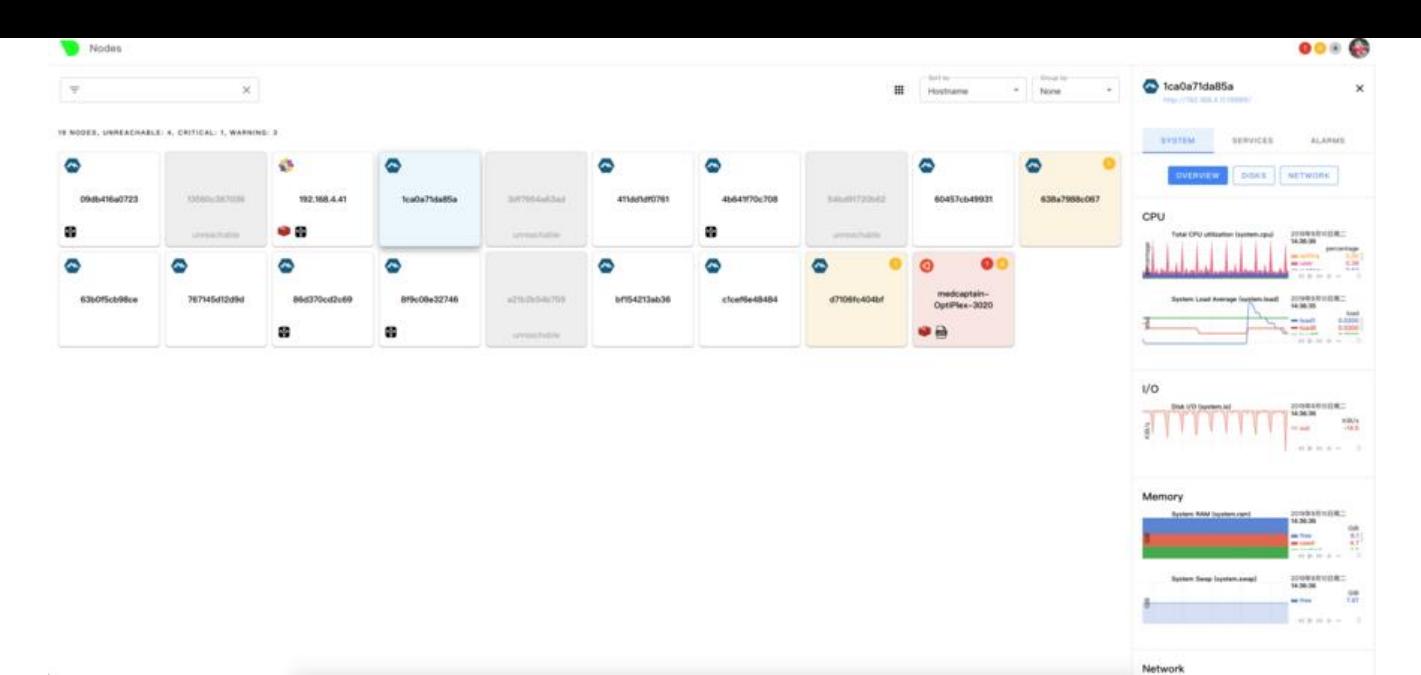

#### 主界面点击任意节点名即可切换至该节点

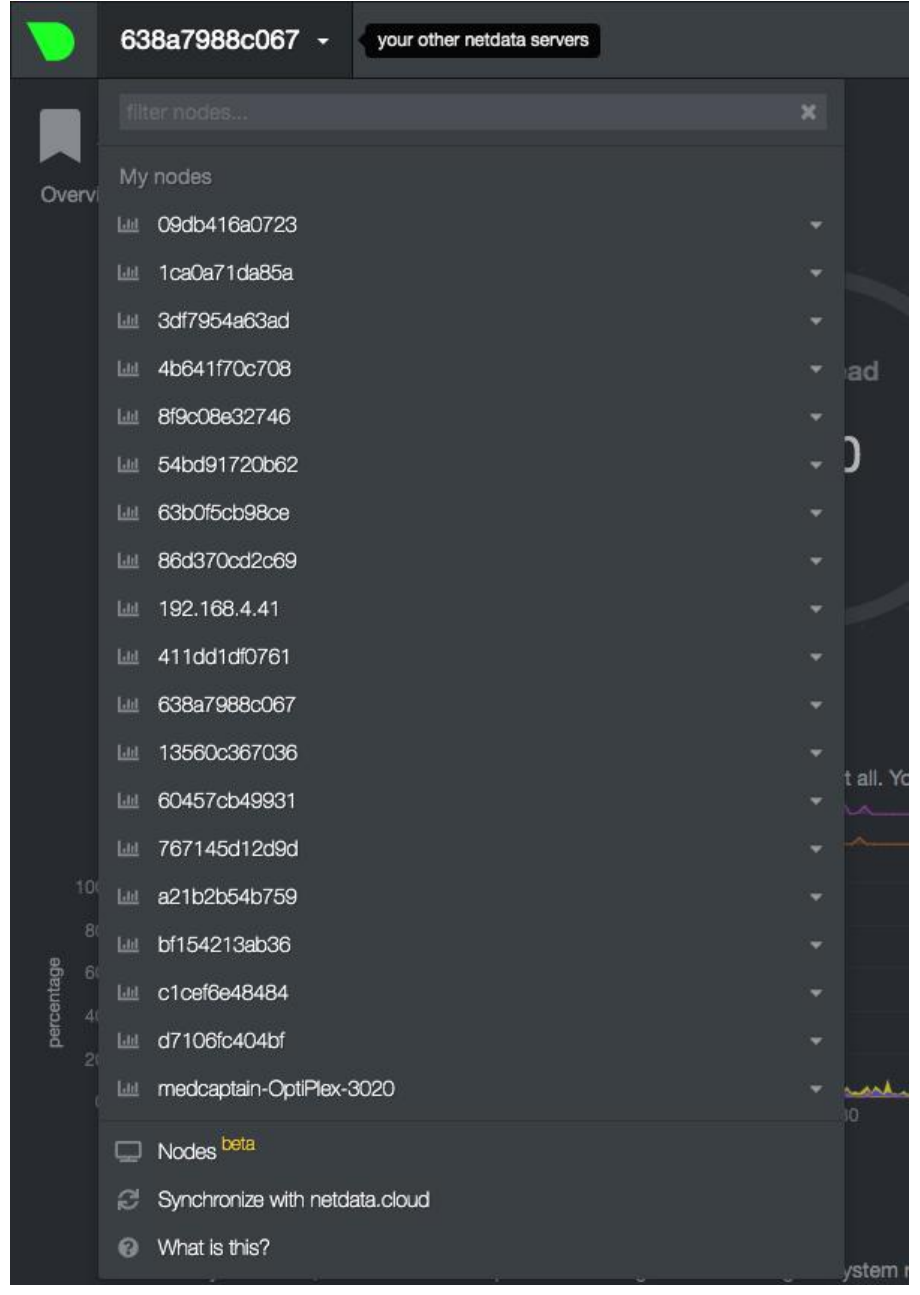

点击三角箭头即可查看真实IP地址和端口号

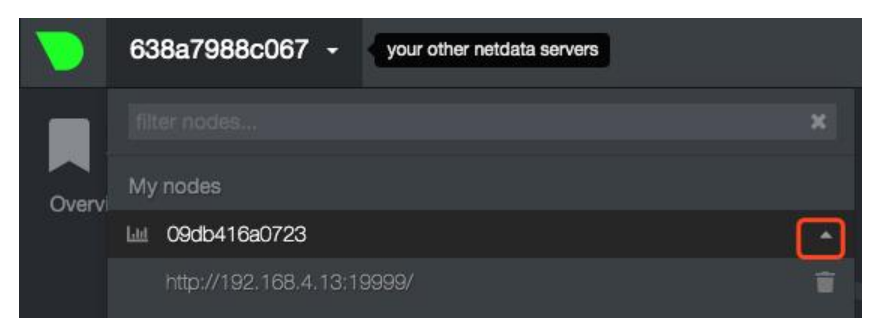